## Quick Reference Card

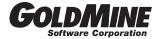

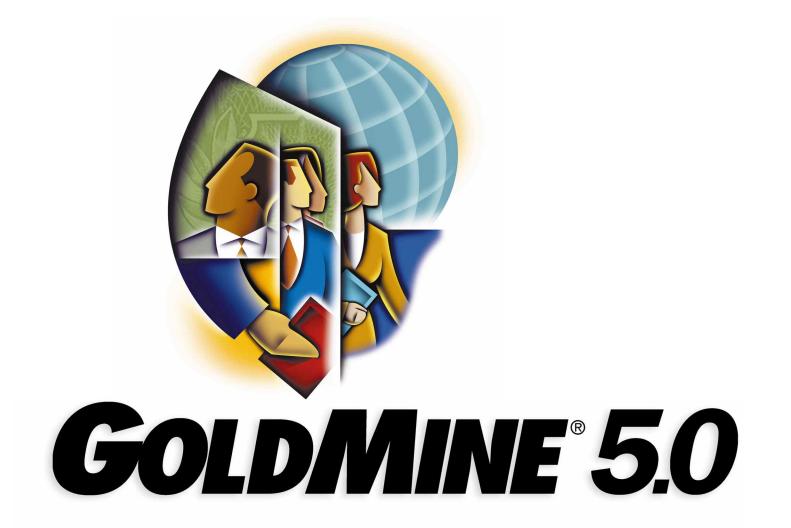

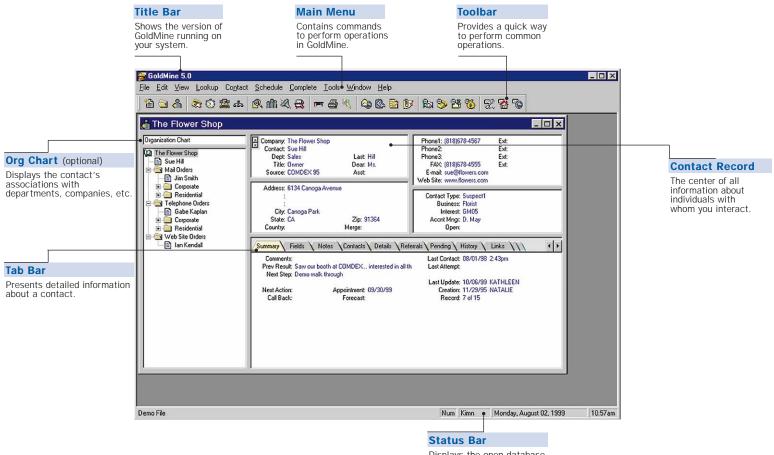

Displays the open database, status of Num Lock and Caps Lock

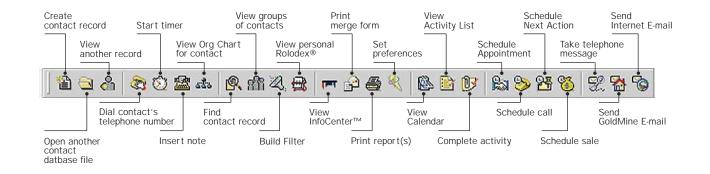

Tab Bar

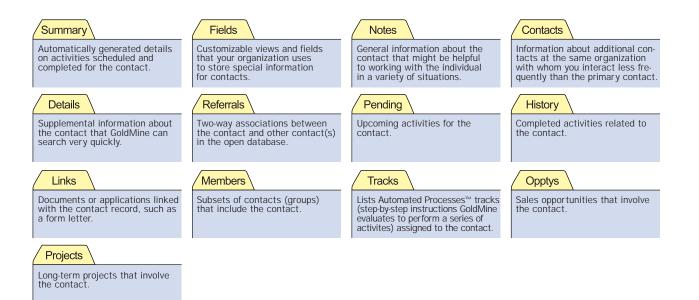

| ile                                                                                   |                                                                                                    |                                                                                                    | Edit                                                         |                                                    |                                         |                                             |                                                          |
|---------------------------------------------------------------------------------------|----------------------------------------------------------------------------------------------------|----------------------------------------------------------------------------------------------------|--------------------------------------------------------------|----------------------------------------------------|-----------------------------------------|---------------------------------------------|----------------------------------------------------------|
|                                                                                       | Eile<br><u>N</u> ew Record<br><u>O</u> pen Database<br>New <u>D</u> atabase<br><u>M</u> aintain Databases | -                                                                                                    |                                                              | Edit<br>Undo<br>Cut<br>Copy<br>Paste               | Ctil+Z<br>Ctil+X<br>Ctil+C<br>Ctil+V    | Organization                                | Ctri+Q                                                   |
|                                                                                       | <u>P</u> rint Reports<br>Setup P <u>r</u> inter                                                           | -                                                                                                    |                                                              | Copy Contact I<br>Edit Contact                     | Ctrl+E                                  | <u>S</u> ummary<br><u>F</u> ields<br>Notes  | Ctrl+S<br>Ctrl+F<br>Ctrl+N                               |
| Synchronization Wizard<br>GoldSync Administration Center                              | <ul> <li></li></ul>                                                                                       | Users' Settings                                                                                                |                                                              | Record Properties<br>Record Details                |                                         | <br>Contacts                                | Ctrl+C                                                   |
| Synchronize with Outlook<br>Synchronize with Pilot<br>Synchronize with Windows CE PDA | Log A <u>w</u> ay<br>Log in Another User                                                                  | User <u>G</u> roups<br><u>R</u> esources<br>Custom <u>S</u> creens<br>Custom <u>F</u> ields<br>License Manager | Start Timer F8<br>Stop Timer Shift-F8                        | <ul> <li><u>T</u>imer</li> <li>Toolbars</li> </ul> | Details<br><u>R</u> eferrals<br>Pending |                                             | Ctrl+D<br>Ctrl+R<br>Ctrl+P<br>Ctrl+H<br>Ctrl+L<br>Ctrl+L |
| <u>C</u> opy/Move Records                                                             | Exit                                                                                                    |                                                                                                    | <u>R</u> eset Timer Alt-F8<br>R <u>e</u> start Timer Ctrl-F8 | Custom Templates<br>Preferences                    |                                         | <u>H</u> istory<br>Links<br><u>M</u> embers |                                                          |
|                                                                                       |                                                                                                    |                                                                                                    |                                                              |                                                    |                                         | ∐racks<br>Opptys                            | Ctrl+T<br>Ctrl+Y                                         |
|                                                                                       |                                                                                                    |                                                                                                    |                                                              |                                                    |                                         | Resize                                      | Ctrl+Z                                                   |

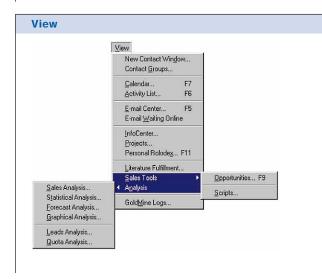

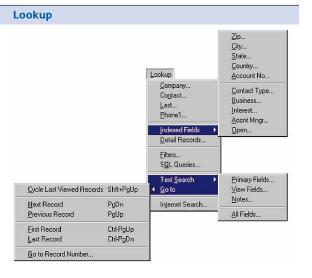

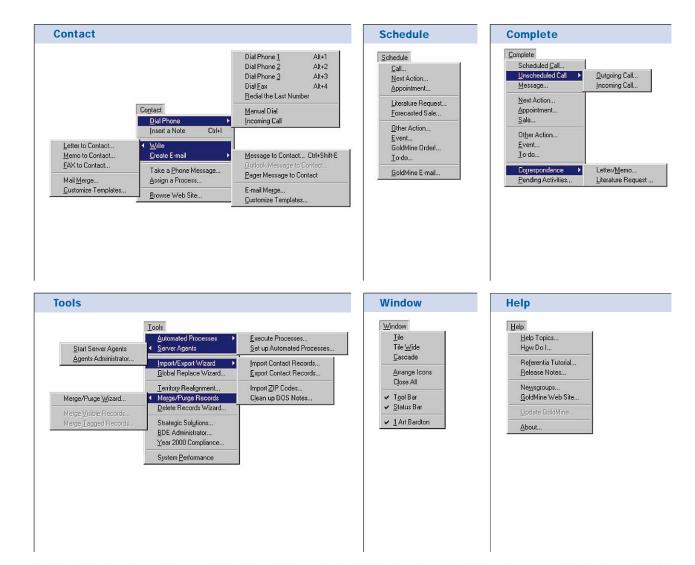

Copyright ©1999 GoldMine Software Corporation. All Rights Reserved. GoldMine, GoldSync and HEAT are registered trademarks of GoldMine Software Corporation in the United States and/or other countries. GoldMine FontOffice 2000, GoldMine Sales and Marketing, GoldMine Service and Support, GoldMine Web and HEATWeb are trademarks of GoldMine Software Corporation. Other products and brands are registered trademarks or trademarks or their respective owners/companies.

Fax

## Working in GoldMine Access Main Menu F10 Display Help for active window F1 Display predefined field entries, lookup, F2 clock (time fields) or calendar (date fields) Exit GoldMine Alt+F4 Working with Contacts F3 Find text (in active browse window) Go to contact's record: Page Down Next record Previous record Page Up Ctrl+Page Up First Record Last Record Ctrl+Page Down Cycle last-viewed records Shift+Page Up View details about a contact: Ctrl+Q Org Chart Summary Ctrl+S Fields Ctrl+F Notes Ctrl+N Contacts (Additional) Ctrl+C Details Ctrl+D Referrals Ctrl+R Pending (Activities) Ctrl+P History Ctrl+H Links Ctrl+L Members Ctrl+M Tracks (Automated Processes) Ctrl+T Opptys (Opportunities) Ctrl+Y Projects Ctrl+J Edit contact's record: Ctrl+E Undo typing Ctrl+Z Cut selected text Ctrl+X Copy selected text Ctrl+C Paste copied text Ctrl+V Edit text in Notes (insert date/time stamp) Ctrl+I Display Personal Rolodex F11 **Scheduling Activities** Shift+F5 Schedule a call Dial telephone to contact: Phone 1 Alt+1 Phone 2 Alt+2 Phone 3 Alt+3

Alt+4

| Start timer                            | F8           |  |  |
|----------------------------------------|--------------|--|--|
| Stop timer                             | Shift+F8     |  |  |
| Reset timer                            | Alt+F8       |  |  |
| Restart timer                          | Ctrl+F8      |  |  |
| Schedule a Next Action                 | Shift+F6     |  |  |
| Write an Internet message              | Ctrl+Shift+E |  |  |
| Display Opportunity Manager            | F9           |  |  |
| Display your Calendar                  | F7           |  |  |
| Display E-mail Center                  | F5           |  |  |
| Display Activity List                  | F6           |  |  |
|                                        |              |  |  |
| Designing Report Layouts               |              |  |  |
| Center object                          | Alt+C        |  |  |
| Edit object:                           |              |  |  |
| Cut                                    | Ctrl+X       |  |  |
| Сору                                   | Ctrl+C       |  |  |
| Paste                                  | Ctrl+V       |  |  |
| Delete                                 | Delete       |  |  |
| Change font for text                   | Alt+F10      |  |  |
| Align text within object               | Ctrl+P       |  |  |
| Specify outline properties             | Ctrl+0       |  |  |
| Select a background                    | Ctrl+B       |  |  |
| Edit a field expression                | Ctrl+F       |  |  |
| Edit a filter                          | Ctrl+F6      |  |  |
| Insert into a template:                | ourro        |  |  |
| Section label                          | F6           |  |  |
| Text label                             | F9           |  |  |
| Data field                             | F2           |  |  |
| Expression field                       | F3           |  |  |
| System field                           | F4           |  |  |
| Dialog field                           | F5           |  |  |
| Line                                   | Ctrl+F9      |  |  |
| Picture                                | Ctrl+F8      |  |  |
| Duplicate field                        | Alt+F5       |  |  |
| Work with dialog fields (prompts):     | 741110       |  |  |
| Create                                 | Ctrl+R       |  |  |
| Fdit                                   | Ctrl+M       |  |  |
| Delete                                 | Ctrl+D       |  |  |
| Specify report settings:               | GUILD        |  |  |
| Define margins, ruler, and date format | F7           |  |  |
| Define a filter                        | Ctrl+F7      |  |  |
| Save report template:                  | Outri /      |  |  |
| Save/update template                   | F10          |  |  |
| Save template under a new file name    | Shift+F10    |  |  |
| Save template under a new me flame     | 51111+110    |  |  |